# **LCD 19**

# Bediengerät

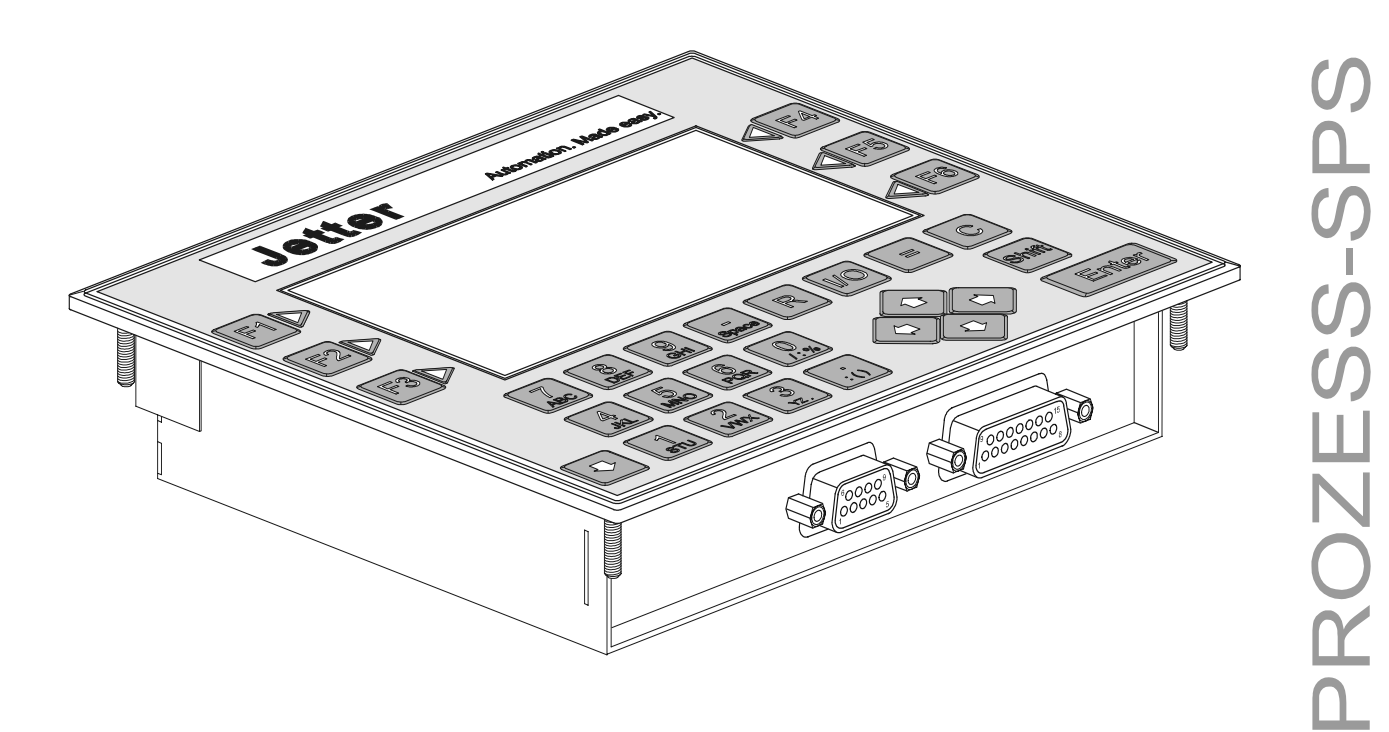

# Betriebsanleitung

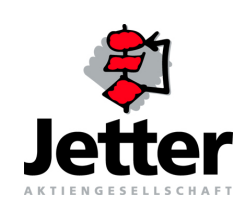

Artikel-Nr.: 60860067 / Auflage 1.01 discussed and the state of the Uuni / 2001 Printed in Germany

#### Auflage 1.01

Die Firma Jetter AG behält sich das Recht vor, Änderungen an ihren Produkten vorzunehmen, die der technischen Weiterentwicklung dienen. Diese Änderungen werden nicht notwendigerweise in jedem Einzelfall dokumentiert.

Diese Betriebsanleitung und die darin enthaltenen Informationen wurden mit der gebotenen Sorgfalt zusammengestellt. Die Firma Jetter AG übernimmt jedoch keine Gewähr für Druckfehler oder andere Fehler oder daraus entstehende Schäden.

Die in diesem Buch genannten Marken und Produktnamen sind Warenzeichen oder eingetragene Warenzeichen der jeweiligen Titelhalter.

### **So können Sie uns erreichen**

Jetter AG Gräterstraße 2 D-71642 Ludwigsburg **Germany** 

Telefon - Zentrale: 07141/2550-0<br>Telefon - Vertrieb: 07141/2550-530 Telefon - Vertrieb: Telefon - Technische Hotline: 07141/2550-444

Telefax: 07141/2550-425 E-Mail - Vertrieb: sales@jetter.de E-Mail - Technische Hotline: hotline@jetter.de Internetadresse: http://www.jetter.de

### **Diese Betriebsanleitung gehört zum LCD 19:**

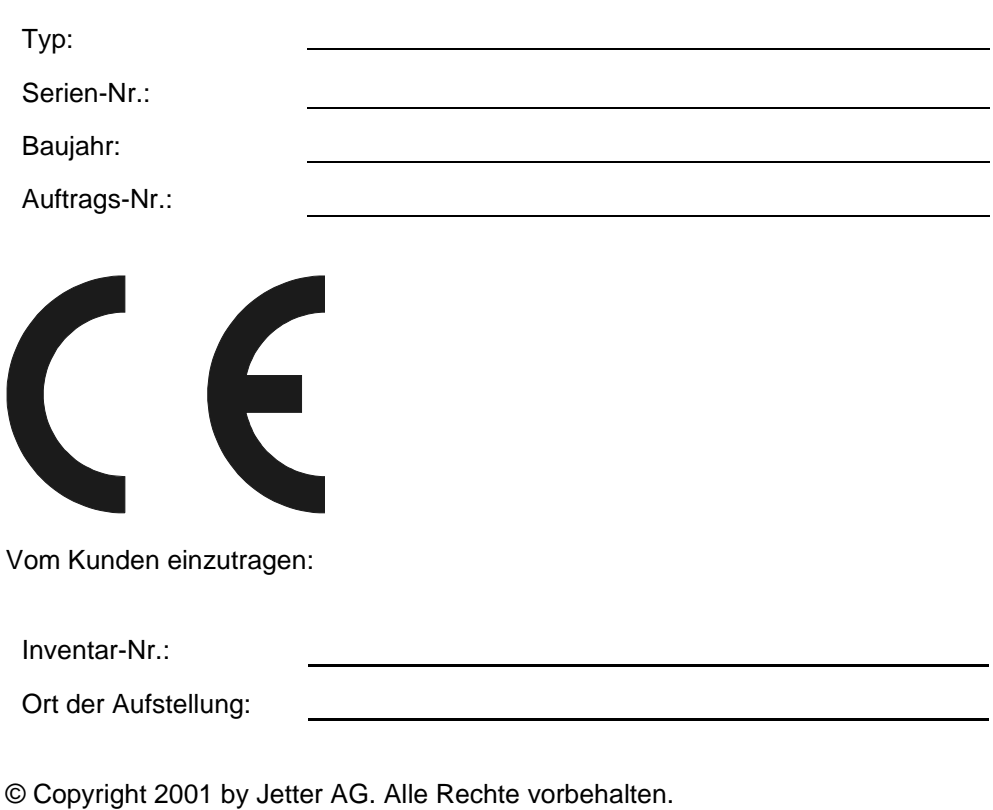

### **Bedeutung der Betriebsanleitung**

Die Betriebsanleitung ist Bestandteil des Bediengerätes LCD 19 und

- immer, also bis zur Entsorgung des Bediengerätes LCD 19, griffbereit aufzubewahren.
- bei Verkauf, Veräußerung oder Verleih des Bediengerätes LCD 19 weiterzugeben.

Wenden Sie sich unbedingt an den Hersteller, wenn Sie etwas aus der Betriebsanleitung nicht eindeutig verstehen.

Wir sind dankbar für jede Art von Anregung und Kritik von Ihrer Seite und bitten Sie, diese uns mitzuteilen bzw. zu schreiben. Das hilft uns die Betriebsanleitung noch anwenderfreundlicher zu gestalten und auf Ihre Wünsche und Erfordernisse einzugehen.

Vom Bediengerät LCD 19 können unvermeidbare Restgefahren für Personen und Sachwerte ausgehen. Deshalb muss jede an dieser Maschine arbeitende Person, die mit dem Transport, Aufstellen, Bedienen, Warten und Reparieren des Bediengerätes LCD 19 zu tun hat, eingewiesen sein und die möglichen Gefahren kennen.

Dazu müssen die Betriebsanleitung und besonders die Sicherheitshinweise sorgfältig gelesen, verstanden und beachtet werden.

Fehlende oder unzureichende Kenntnisse der Betriebsanleitung führen zum Verlust jeglicher Haftungsansprüche gegen die Firma Jetter AG. Dem Betreiber wird deshalb empfohlen, sich die Einweisung der Personen schriftlich bestätigen zu lassen.

## **Inhalt**

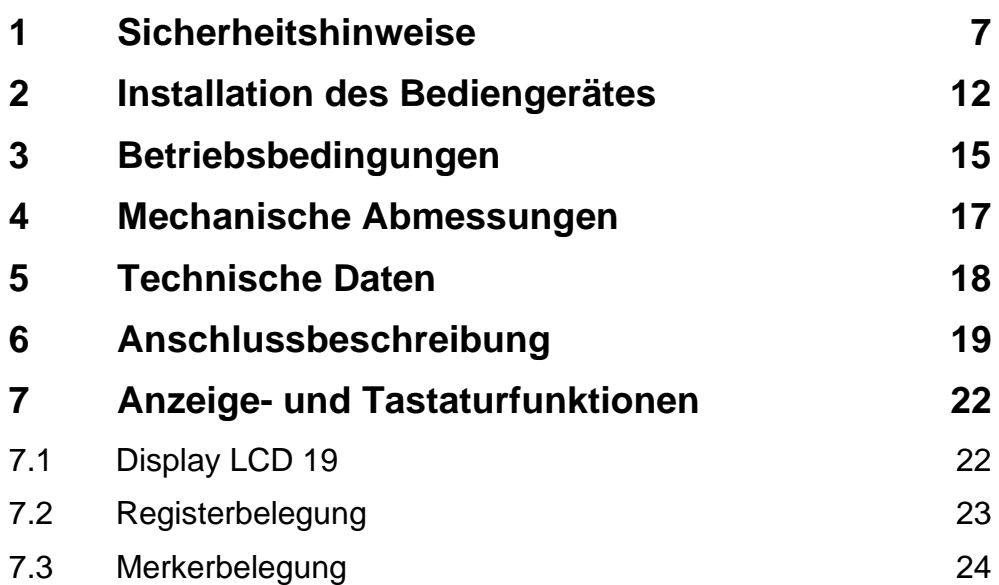

## **[Verzeichnis Anhang](#page-27-0)**

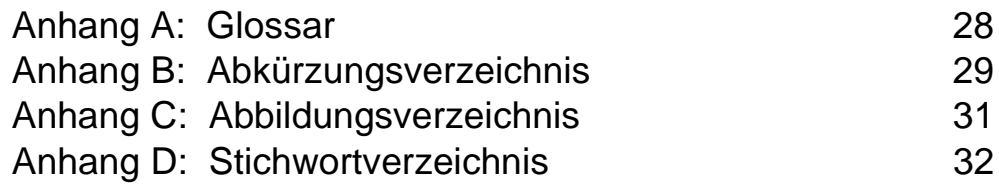

## <span id="page-6-0"></span>**Inhalt 1 Sicherheitshinweise**

Das Bediengerät LCD 19 entspricht dem heutigen Stand der Technik. Dieses Bediengerät LCD 19 erfüllt die geltenden Sicherheitsbestimmungen und Normen. Auf die Sicherheit der Anwender wurde besonderer Wert gelegt.

Für den Anwender gelten selbstverständlich die

- einschlägigen Unfallverhütungsvorschriften;
- allgemein anerkannten sicherheitstechnischen Regeln;
- EG-Richtlinien oder sonstige länderspezifische Bestimmungen.

### <span id="page-6-1"></span>**Bestimmungsgemäße Verwendung**

Die bestimmungsgemäße Verwendung beinhaltet das Vorgehen gemäß der Betriebsanleitung.

Das Bediengerät LCD 19 ist nur für den Betrieb im Schaltschrank konzipiert und zugelassen. Das LCD 19 funktioniert nur in Kombination mit einer PROZESS-SPS der Firma Jetter AG. Das Bediengerät LCD 19 wird zur Steuerung von Maschinen wie z. B. Dosieranlagen, Härtereianlagen, Bühnentechnik und Logistikzentren verwendet.

### <span id="page-6-3"></span>**Nicht bestimmungsgemäße Verwendung**

Verwenden Sie das Bediengerät LCD 19 nicht in technischen Systemen, für die eine hohe Ausfallsicherheit vorgeschrieben ist, wie z. B. bei Seilbahnen und Flugzeugen. Soll das Bediengerät LCD 19 bei Betriebsbedingungen betrieben werden, die von den in [Kapitel 3, Seite 15](#page-14-1), genannten abweichen, ist mit dem Hersteller vorher Rücksprache zu halten.

### **Wer darf das Bediengerät LCD 19 bedienen?**

Nur eingewiesene, geschulte und dazu beauftragte Personen dürfen das Bediengerät LCD 19 bedienen.

Montage und Nachrüstung erfordern besondere Kenntnisse und dürfen nur von ausgebildetem Fachpersonal ausgeführt werden.

### <span id="page-6-5"></span>**Wartung des Bediengerätes LCD 19**

Das Bediengerät LCD 19 ist wartungsfrei. Daher sind für den laufenden Betrieb keine Inspektions- und Wartungsintervalle nötig.

### <span id="page-6-4"></span><span id="page-6-2"></span>**Stilllegung und Entsorgung des Bediengerätes LCD 19**

Für die Stilllegung und Entsorgung des Bediengerätes LCD 19 gelten für den Standort der Betreiberfirma die Umweltrichtlinien des jeweiligen Landes.

### <span id="page-7-0"></span>**Symbolerklärung der Betriebsanleitung**

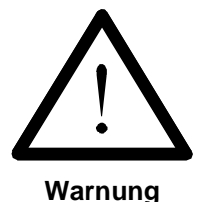

Sie werden auf eine mögliche drohende Gefährdung hingewiesen, die zu schweren Körperverletzungen oder zum Tode führen kann.

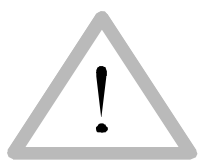

Sie werden auf eine mögliche drohende Gefährdung hingewiesen, die zu leichten Körperverletzungen führen kann. Dieses Signal finden Sie auch für Warnungen vor Sachschäden.

**Vorsicht**

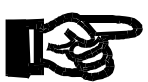

**Wichtig**

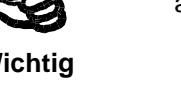

Sie werden auf eine mögliche drohende Situation hingewiesen, die zu Schäden am Produkt oder in der Umgebung führen kann.

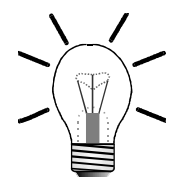

Sie werden auf Anwendungen z. B. zur Installation und auf andere nützliche Informationen hingewiesen.

**Hinweis**

 **· / -** Mit Punkten oder Spiegelstrichen werden Aufzählungen markiert.

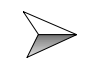

Mit diesen Pfeilen werden Handlungsanweisungen markiert.

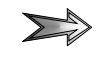

Mit diesem Pfeil werden automatisch ablaufende Vorgänge oder Ergebnisse markiert, die erreicht werden sollen.

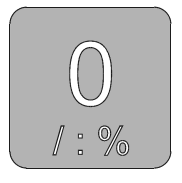

Darstellung der Tasten auf dem Bediengerät

### **Zu Ihrer eigenen Sicherheit**

Trennen Sie das Bediengerät LCD 19 bzw. die PROZESS-SPS vom Stromnetz, wenn Arbeiten zur Instandhaltung durchgeführt werden. Dadurch werden Unfälle durch elektrische Spannung und bewegliche Teile verhindert.

### <span id="page-8-2"></span>**Umbauten und Veränderungen am Gerät**

- Aus Sicherheitsgründen sind keine Umbauten und Veränderungen des Bediengeräts LCD 19 und von dessen Funktion gestattet. Nicht ausdrücklich durch den Hersteller genehmigte Umbauten am Bediengerät LCD 19 führen zum Verlust jeglicher Haftungsansprüche gegen die Firma Jetter AG.
- Die Originalteile sind speziell für das Bediengerät LCD 19 konzipiert. Teile und Ausstattungen anderer Hersteller sind von uns nicht geprüft und deshalb auch nicht freigegeben. Ihr An- und Einbau kann die Sicherheit und einwandfreie Funktion des Bediengerätes LCD 19 beeinträchtigen.
- Für Schäden, die durch die **nicht bestimmungsgemäße Verwendung** von nicht originalen Teilen und Ausstattungen entstehen, ist jegliche Haftung durch die Firma Jetter AG ausgeschlossen.

### <span id="page-8-1"></span>**Störungen**

- Melden Sie Störungen oder sonstige Schäden unverzüglich einer dafür zuständigen Person.
- $\rightarrow$ Sichern Sie das Bediengerät LCD 19 gegen missbräuchliche oder versehentliche Benutzung.
- $\rightarrow$ Reparaturen dürfen nur von qualifizierten Fachkräften durchgeführt werden.
- $\rightarrow$ Schutz- und Sicherheitseinrichtungen, wie die Schutzabdeckung und Dichtungen, dürfen in keinem Fall überbrückt oder umgangen werden.
- $\rightarrow$ Demontierte Sicherheitseinrichtungen wie Sicherungen müssen vor Inbetriebnahme wieder angebracht und auf ihre ordnungsgemäße Funktion überprüft werden.

### <span id="page-8-0"></span>**Hinweisschilder und Aufkleber**

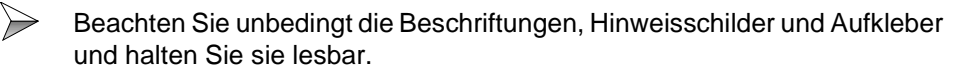

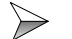

Erneuern Sie beschädigte oder unlesbare Hinweisschilder und Aufkleber.

### **Hinweise zur EMV**

Die Störsicherheit einer Anlage verhält sich wie die schwächste Komponente in der Anlage. Deshalb ist auch der Anschluss der Leitungen bzw. die richtige Schirmung für die Störsicherheit wichtig.

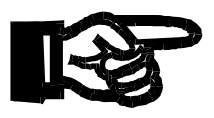

#### **Wichtig!**

 $\Rightarrow$ 

Maßnahmen zur Erhöhung der Störsicherheit in Anlagen:

- Nur **geschirmte** Kabel verwenden, die als Buskabel eingesetzt werden.
- $\gg$ Der Schirm muss **beidseitig** aufgelegt sein.
- $\gg$ Der Schirm muss in **seinem ganzen Umfang** hinter die Isolierung zurückgezogen werden **und großflächig** unter eine Zugentlastung geklemmt werden.
- Bei **Anschluss der Signalleitung an die Schraubklemmen** muss die  $\sum$ Zugentlastung direkt und großflächig mit einer geerdeten Fläche verbunden sein.
- Bei **Verwendung von Steckern** sind nur metallisierte Stecker zu ver- $\gg$ wenden, z. B. SUB-D Stecker mit metallisiertem Gehäuse nach [Abb. 1](#page-9-0). Auch hier ist auf die direkte Verbindung der Zugentlastung mit dem Gehäuse zu achten.

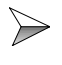

<span id="page-9-2"></span>Signal- und Leistungsleitungen sind grundsätzlich **räumlich** zu **trennen**.

#### **SUB-D-Stecker oder -Buchsen, 9-, 15- oder 25-polig mit Vollmetallgehäusen**

<span id="page-9-3"></span>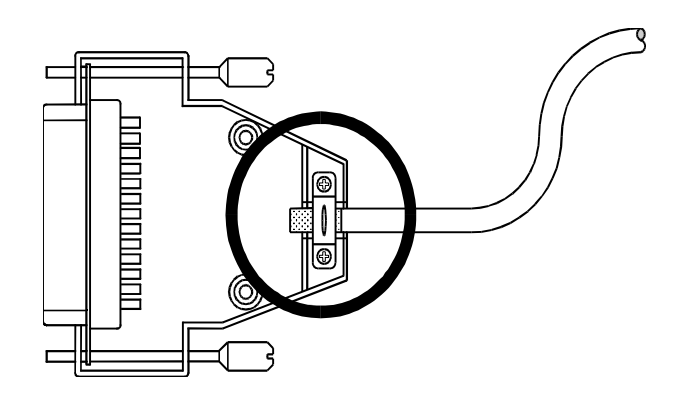

<span id="page-9-1"></span><span id="page-9-0"></span>**Abb. 1: EMV-konforme Schirmung**

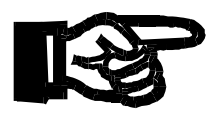

#### **Wichtig!**

Zur Vermeidung von Funktionsstörungen ist

- $\rightarrow$ die Abschirmung großflächig unter die Schirmbefestigung zu klemmen.
- $\rightarrow$ die Verbindung zwischen Gehäuse und Abschirmung elektrisch leitend zu verbinden.

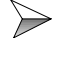

der Abstand der Drahtenden ohne Abschirmung möglichst kurz zu halten.

### <span id="page-10-0"></span>**Restgefahren**

### **Gefahren während des Betriebes**

#### **Gefahr durch Stromschlag!**

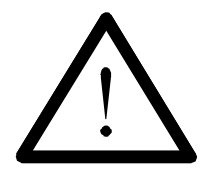

Sie können einen Stromschlag erleiden, wenn das Bediengerät LCD 19 nicht richtig angeschlossen und bei Arbeiten nicht zusätzlich vom Stromnetz getrennt ist.

Beachten Sie die folgenden Maßnahmen, um Muskelverkrampfungen, Verbrennungen, Bewusstlosigkeit, Atemstillstand usw. und Tod zu vermeiden:

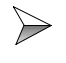

Trennen Sie das Bediengerät LCD 19 vom Stromnetz (Netzstecker ziehen), wenn Sie an der Steuerung arbeiten.

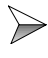

Insbesondere berühren Sie während des Betriebs nicht die Anschlussbuchsen.

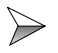

Lassen Sie die Arbeiten an der Elektrik und Elektronik nur von qualifizierten Fachpersonal durchführen.

# <span id="page-11-0"></span>**2 Installation des Bediengerätes**

### <span id="page-11-4"></span>**Lieferumfang**

- Bediengerät LCD 19
- Dichtung
- **Betriebsanleitung**
- MMIEDIT Installationsdiskette

### <span id="page-11-3"></span>**Installationsschritte**

 $\rightarrow$ Überprüfen Sie, ob alle Teile der Lieferung vollständig vorhanden sind.

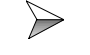

<span id="page-11-5"></span><span id="page-11-2"></span>Fertigen Sie eine Lochmaske für den Frontplattenausschnitt an, nach [Abb. 2, Seite 12.](#page-11-1)

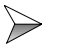

- Wählen Sie die vorgesehene Montagestelle für das LCD 19 Bediengerät auf ihren Schaltschrank aus.
- Markieren Sie mit der Lochmaske den Frontplattenausschnitt, grau  $\rightarrow$ schraffierte Fläche, und entfernen Sie die markierten Flächen.

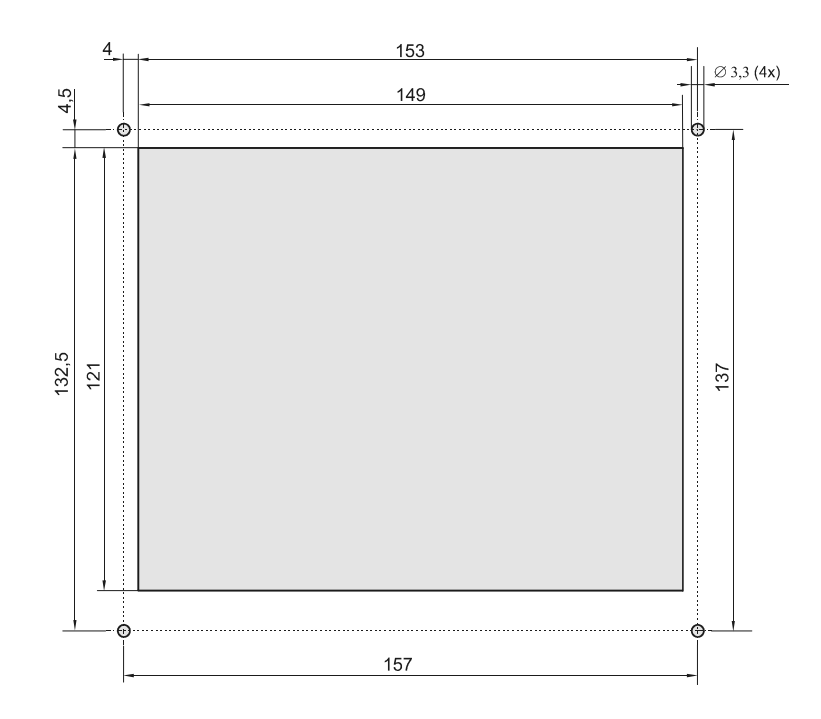

<span id="page-11-1"></span>**Abb. 2: Lochmaske der LCD 19 für Frontplattenausschnitt**

- <span id="page-12-1"></span>Überprüfen Sie die Dichtung auf Beschädigungen, vgl. [Abb. 4, Seite 17.](#page-16-1)
- <span id="page-12-2"></span>Weist die Dichtung Beschädigungen auf (häufig nach mehrmaligen Einund Ausbau des LCD 19 der Fall), ersetzen Sie die beschädigte Dichtung.
- $\implies$ Schrauben Sie das Bediengerät LCD 19 mit Sechskantmuttern M3 fest.
- $\Rightarrow$ Installieren Sie auf Ihren Computer das Programm MMIEDIT.
- $\gg$ Erstellen Sie eine Anwendungsmaske für das LCD 19 Bediengerät. Nähere Informationen zur Erstellung von Anwendungsmasken stehen in der Online-Hilfe von MMIEDIT.
- $\Rightarrow$ Speichern Sie das Programm für die Anwendungsmaske auf Ihren Computer.
- <span id="page-12-3"></span> $\sum$ Speichern Sie die Umgebungsvariablen von MMIEDIT für Ihre Anwendungsmaske separat ab, da diese **Umgebungsvariablen nicht automatisch** mit ab**gespeichert** werden.
- $\triangleright$ Verbinden Sie das Bediengerät LCD 19 (X1) und Ihren Computer (COM-Schnittstelle) mit dem Programmierkabel EM-PK.
- $\rightarrow$ Verbinden Sie das Bediengerät LCD 19 (X2) und Ihre Steuerung (LCD-Schnittstelle) mit dem Bediengerätekabel DK-422.
- $\rightarrow$ Schalten Sie die Steuerung ein und übertragen Sie das Programm von Ihrem Computer auf Ihr LCD 19 Bediengerät.
- Entfernen Sie das Programmierkabel EM-PK von Ihrem LCD 19 und  $\rightarrow$ schließen Sie das Kabel an Ihre Steuerung an, vgl. [Abb. 3, Seite 13](#page-12-0).
- $\sum$ Überprüfen Sie die Funktionalität der Anwendungsmaske mit Ihrer Steuerung.

<span id="page-12-0"></span>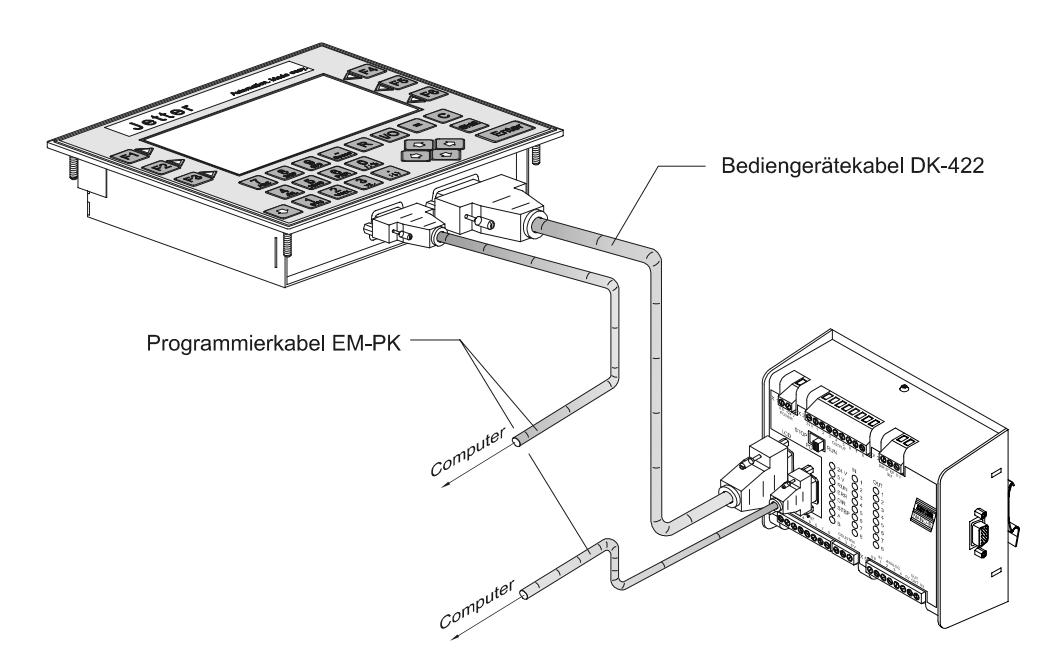

**Abb. 3: Beispiel: Verbindung LCD 19 zur PROZESS-SPS NANO-B**

### <span id="page-13-1"></span>**Montage- und Inbetriebnahmezubehör**

(nicht im Lieferumfang enthalten)

- Vier Sechskantmuttern M3
- Programmierkabel EM-PK mit einer Länge von 5 m
- Bediengerätekabel DK-422 von 2,5 m oder 5 m
- Computer

### <span id="page-13-0"></span>**Fehlerbehandlung**

Überprüfen Sie, ob das Programmierkabel EM-PK und Bediengerätekabel laut Anleitung richtig angeschlossen sind.

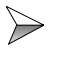

Überprüfen Sie die Funktionalität der Anwendungsmaske mit Ihrer Steuerung. Sollten Fehler auftreten, so informieren Sie sich in der Online-Hilfe von MMIEDIT über die Möglichkeiten zur Fehlerbehebung.

### **Sicherheitshinweise zur Installation**

#### **Vorsicht Stromschlag!**

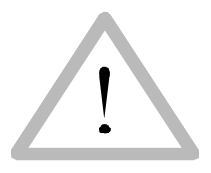

Sie können einen Stromschlag erleiden, wenn das Bediengerät LCD 19, z. B. bei Arbeiten zur Installation, zur Wartung und Instandhaltung, nicht vom Stromnetz getrennt ist.

Beachten Sie die folgenden Maßnahmen, um Muskelverkrampfungen, Verbrennungen, Bewusstlosigkeit usw. zu vermeiden.

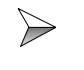

Lassen Sie die Arbeiten an der Elektrik und Elektronik nur von qualifiziertem Fachpersonal durchführen.

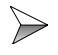

Trennen Sie das Bediengerät LCD 19 vom Stromnetz (Bediengerätekabel DK-422 abziehen), wenn Sie an der Steuerung arbeiten.

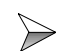

**Vor der Inbetriebnahme**

- sind entfernte Sicherheitseinrichtungen wieder zu installieren und ein entsprechender Funktionstest durchzuführen.
- ist das Bediengerät LCD 19 vor der unbeabsichtigten Berührung mit leitenden Teilen und Komponenten zu schützen.
- sind nur Einheiten oder elektrische Komponenten mit den Signalleitungen des Bediengerät LCD 19 zu verbinden, wenn sie ausreichend isoliert sind gegenüber dem angeschlossenen elektrischen Stromkreis.
- ist eine dauerhafte Verbindung vom Bediengerät LCD 19 zur PROZESS-SPS mit dem Bediengerätekabel DK-422 herzustellen, vgl. [Abb. 3, Seite 13](#page-12-0).

# <span id="page-14-1"></span><span id="page-14-0"></span>**3 Betriebsbedingungen**

<span id="page-14-3"></span>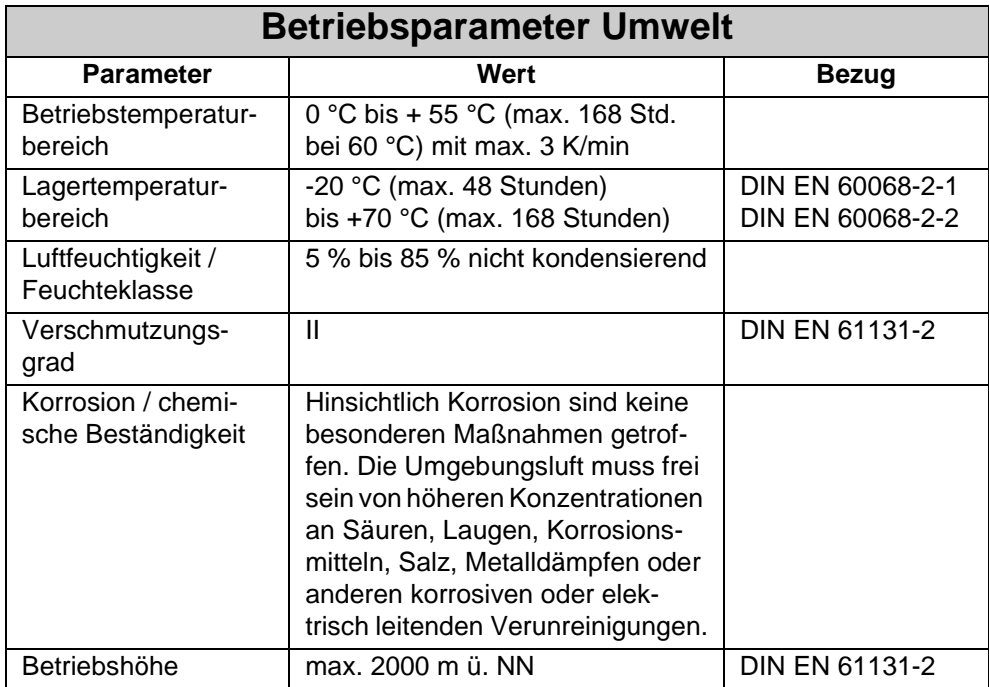

<span id="page-14-2"></span>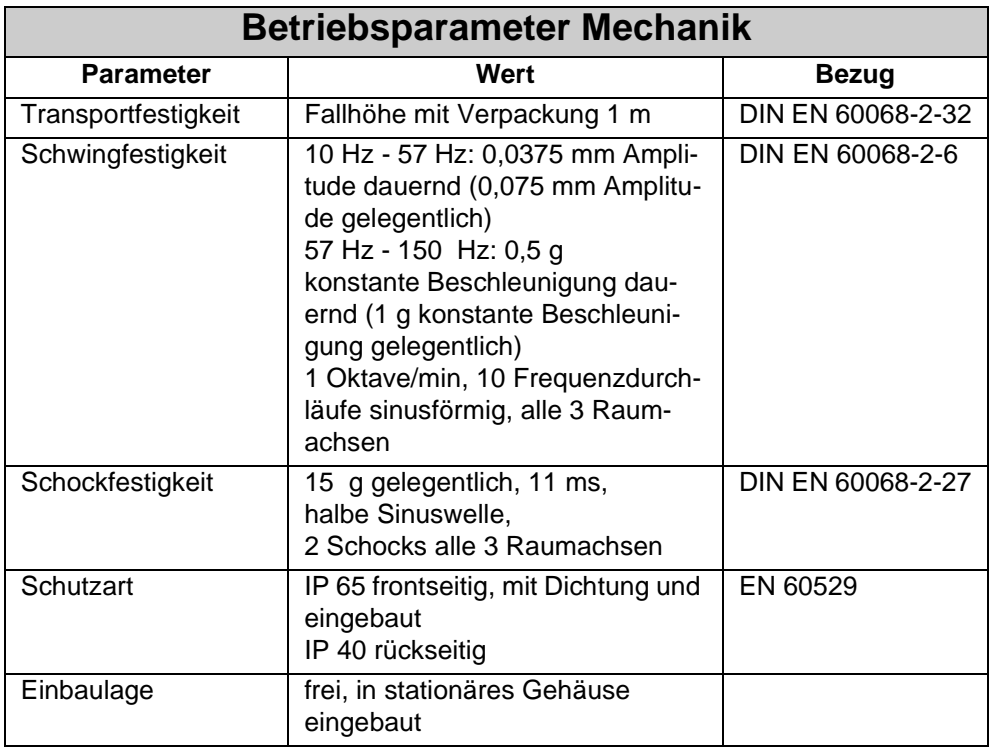

<span id="page-15-0"></span>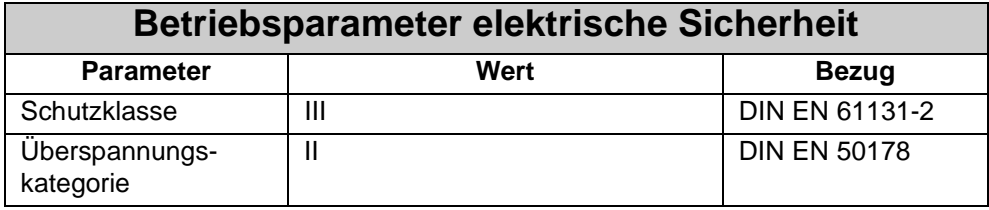

<span id="page-15-1"></span>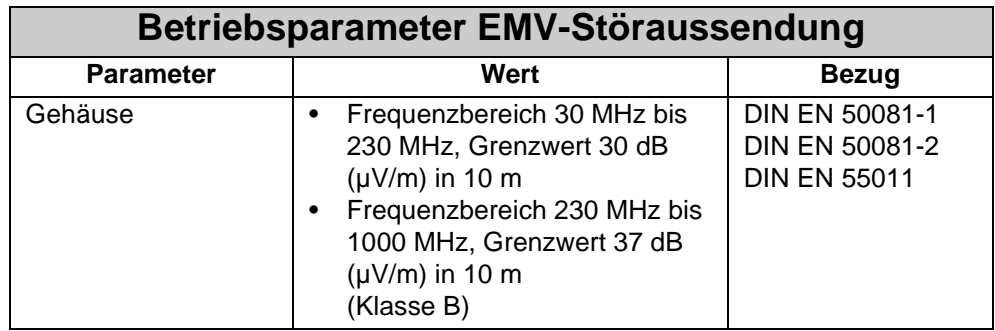

<span id="page-15-2"></span>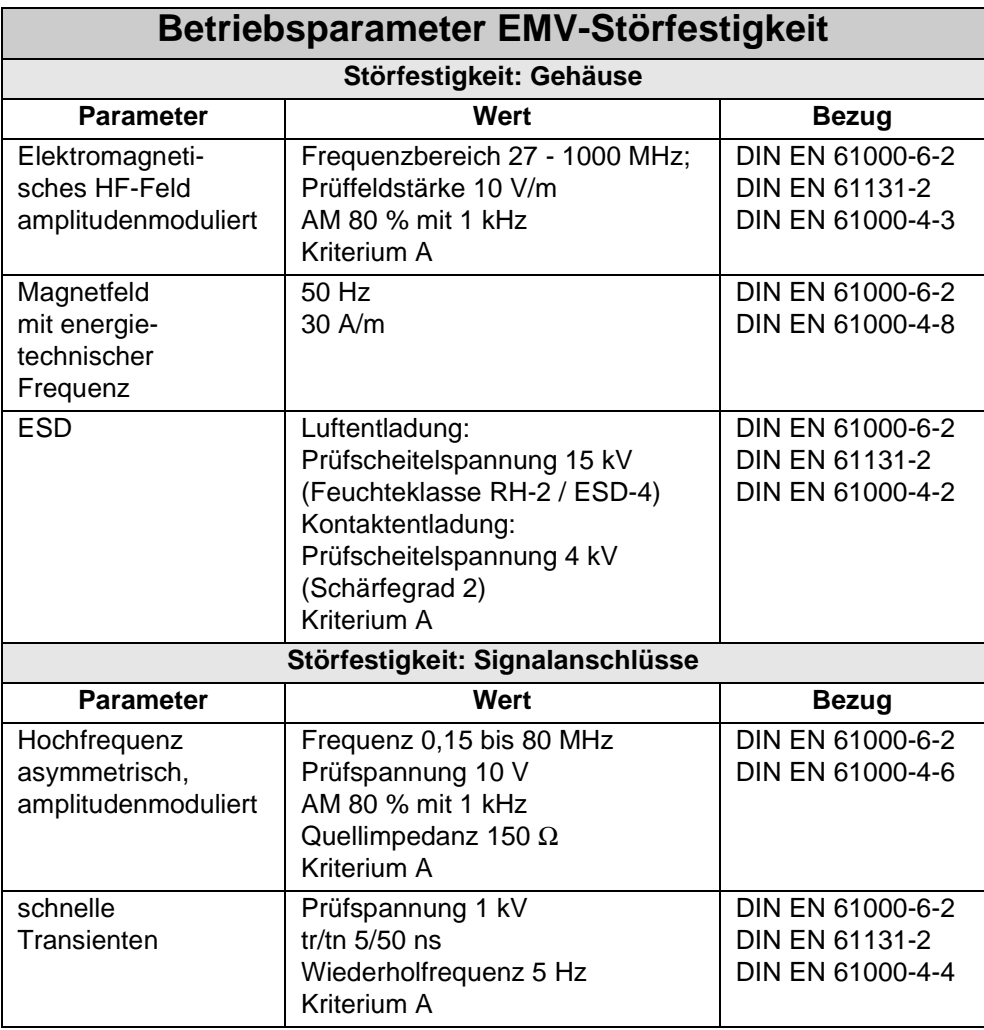

### <span id="page-16-0"></span>**4 Mechanische Abmessungen**

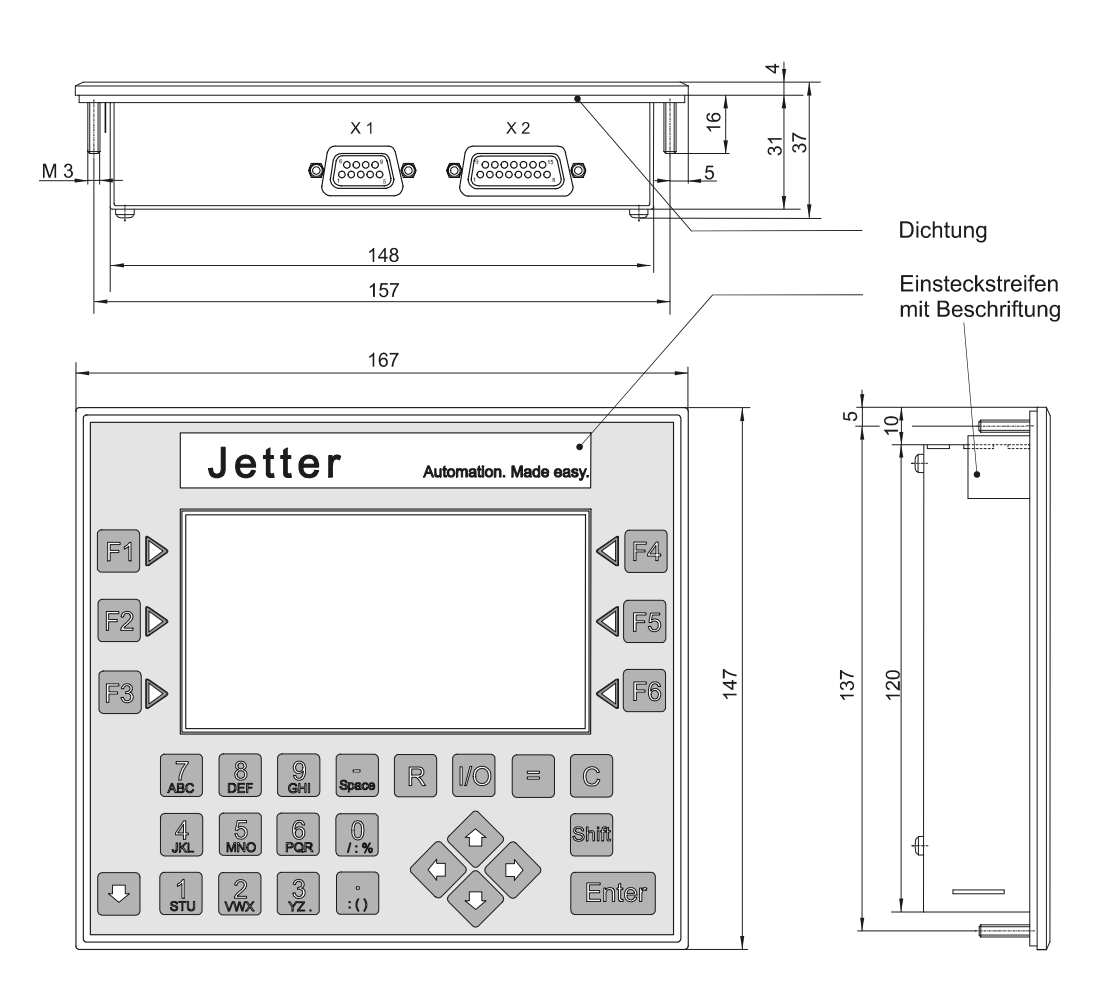

<span id="page-16-2"></span><span id="page-16-1"></span>**Abb. 4: Mechanische Abmessungen LCD 19**

# <span id="page-17-0"></span>**5 Technische Daten**

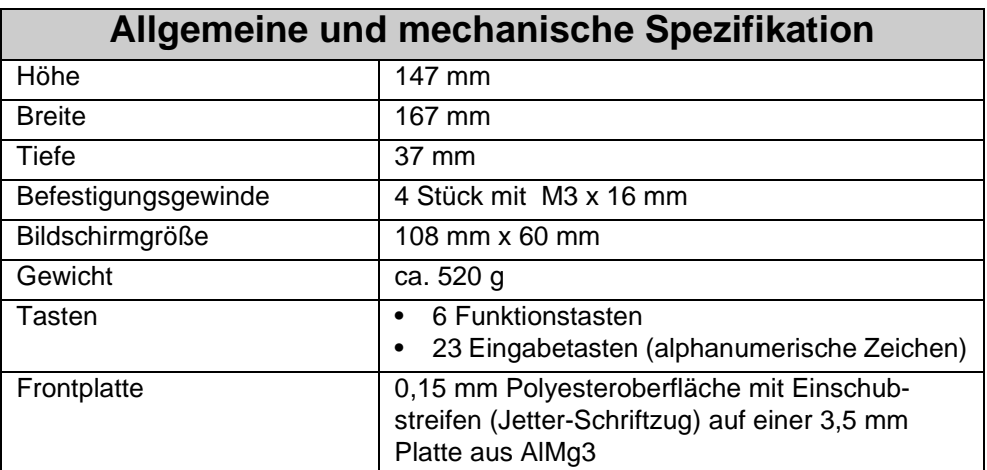

<span id="page-17-2"></span>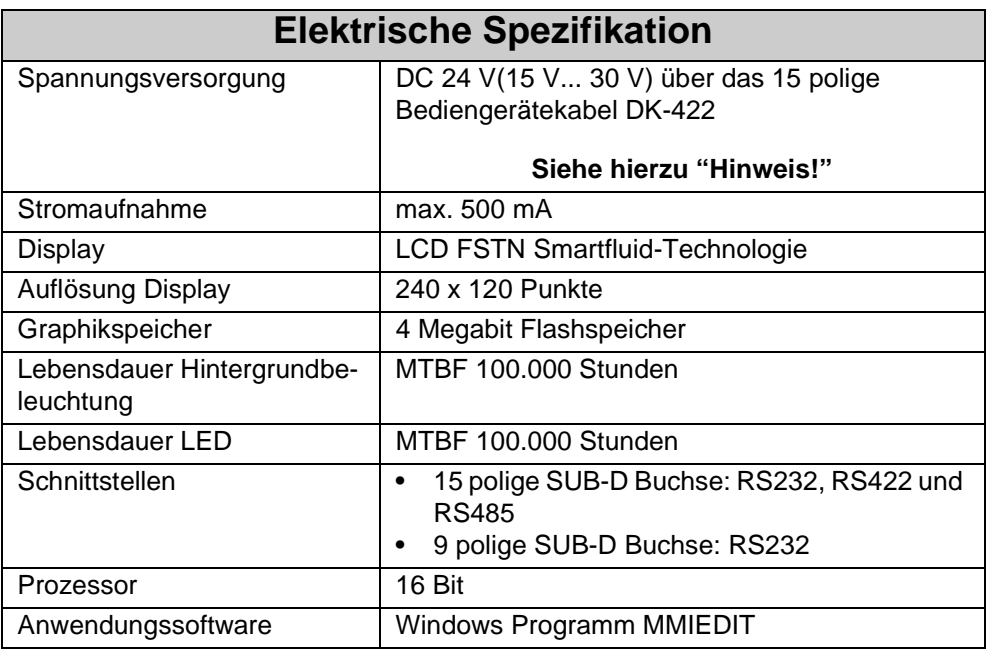

#### <span id="page-17-3"></span><span id="page-17-1"></span>**Hinweis!**

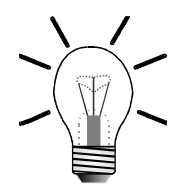

Eine Unterbrechnung der Spannungsversorgung führt zum Reset des Bediengeräts LCD 19.

# <span id="page-18-0"></span>**6 Anschlussbeschreibung**

<span id="page-18-2"></span>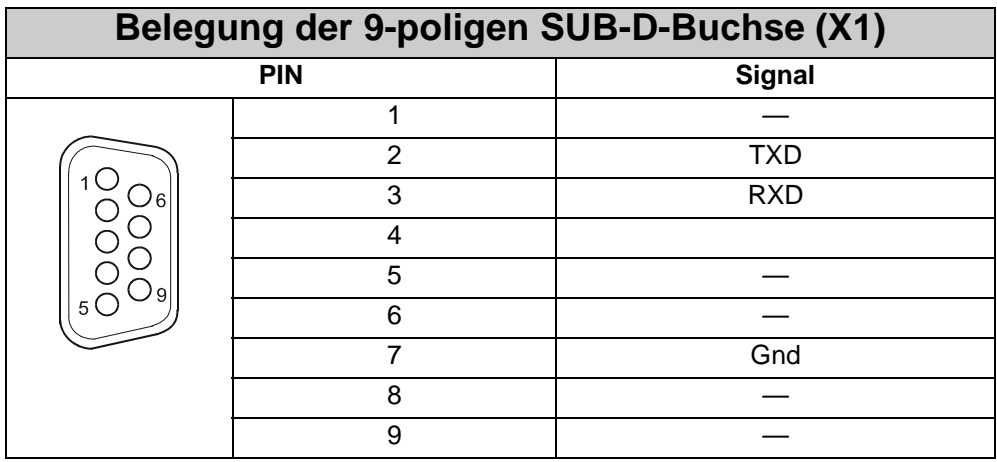

<span id="page-18-1"></span>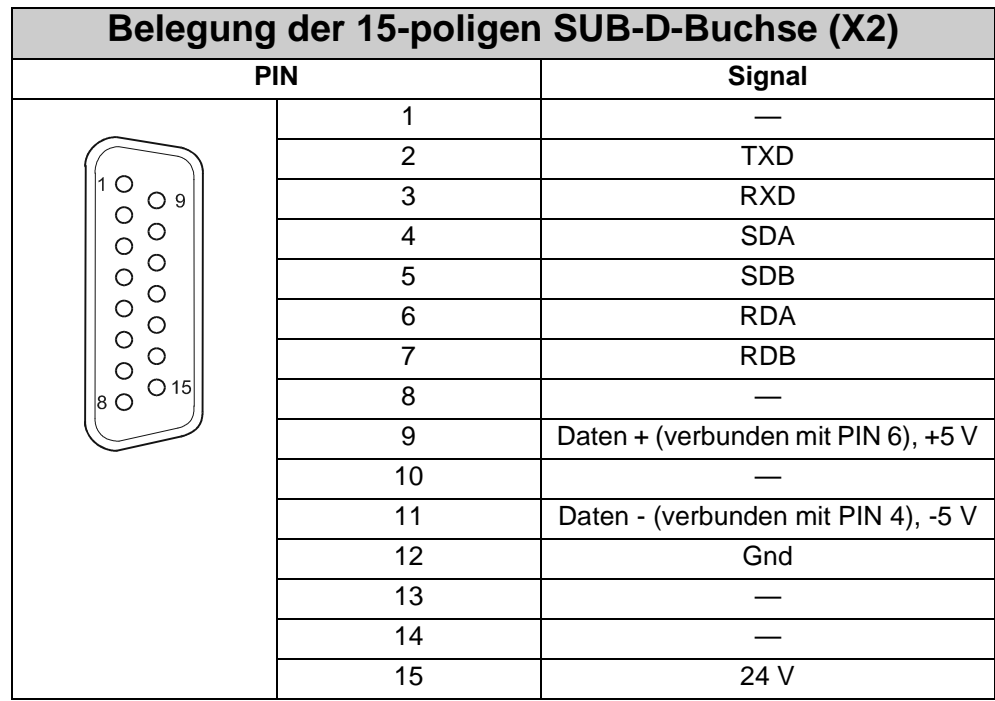

<span id="page-19-0"></span>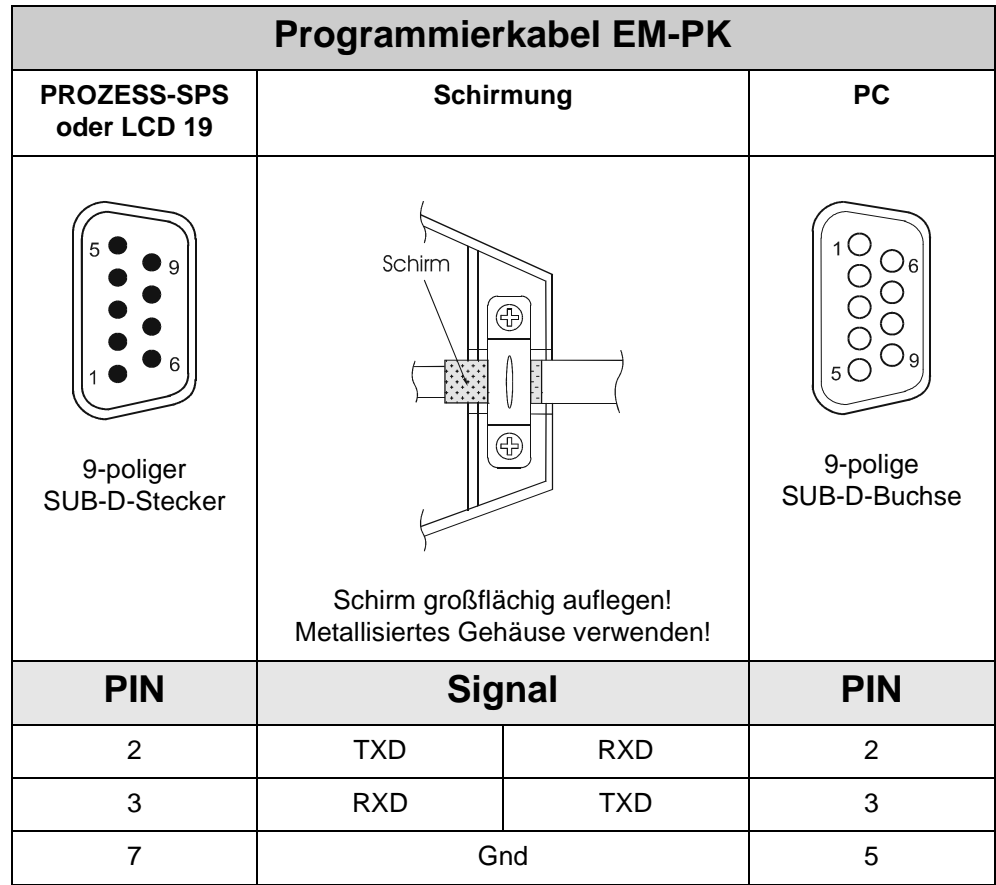

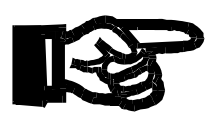

#### **Wichtig!**

- Das Programmierkabel EM-PK kann bei der Firma JETTER AG bezogen werden.
- Fertigen Sie das Kabel selbst an, so gelten die folgenden Mindestanforderung, auch für die EMV-Verträglichkeit:

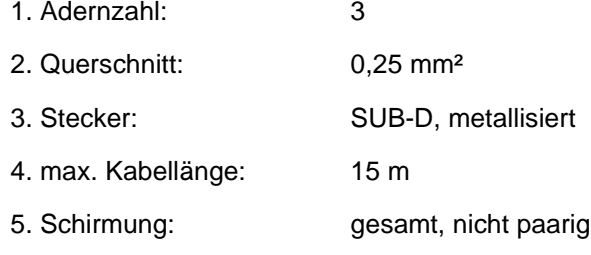

- Der Schirm muss auf beiden Seiten einen großflächigen Kontakt zu den metallisierten Steckergehäusen haben.
- Das selbstgefertigte Kabel hat keine Auswirkung auf die EMV, wenn das Kabel nach obiger Spezifikation gefertigt wurde.

<span id="page-20-1"></span><span id="page-20-0"></span>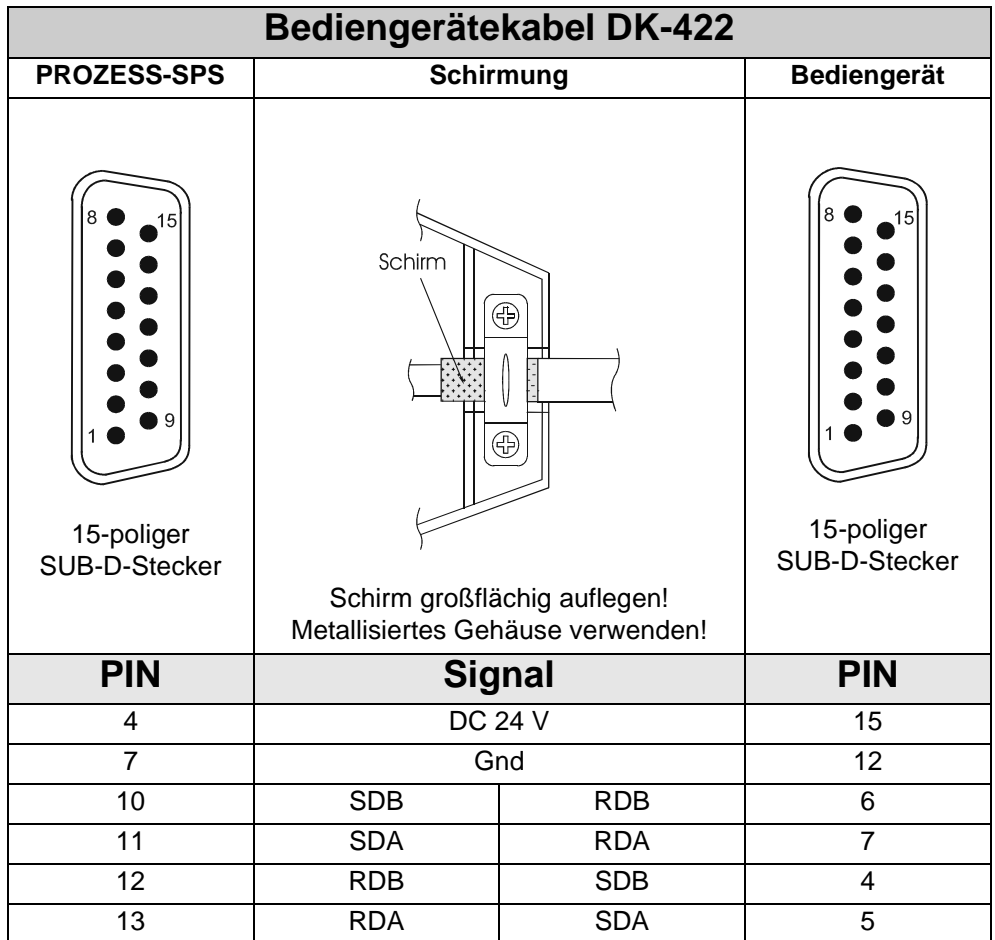

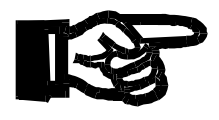

#### **Wichtig!**

- Das Bediengerätekabel DK-422 kann bei der Firma JETTER AG bezogen werden.
- Fertigen Sie das Kabel selbst an, so gelten die folgenden Mindestanforderung, auch für die EMV-Verträglichkeit:

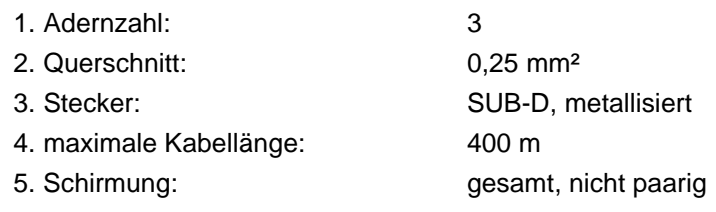

- Der Schirm muss auf beiden Seiten einen großflächigen Kontakt zu den metallisierten Steckergehäusen haben.
- Das selbstgefertigte Kabel hat keine Auswirkung auf die EMV, wenn das Kabel nach obiger Spezifikation gefertigt wurde.
- Bei der eigenen Herstellung kennzeichnen Sie die Kabelenden eindeutig mit "CPU" und "LCD", damit eine Verwechslung der Steckeranordnung ausgeschlossen ist. Eine Verwechslung führt ggf. zur Zerstörung der Bediengeräteschnittstelle.

### <span id="page-21-0"></span>**7 Anzeige- und Tastaturfunktionen**

Die Kommunikation der LCD 19 mit der PROZESS-SPS erfolgt mit Bildschirmmasken, Registern und Merkern.

#### **Hinweis!**

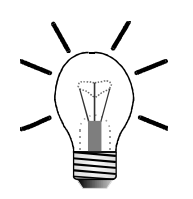

Beim Hochlauf ist es möglich mit der Shift -Taste das Setup-Menü aufzurufen,

z. B. zur Einstellung von der Baudrate, Einstellungen der Schnittstellen Parameter usw. Ausführliche Informationen sind der MMIEDIT On-Line-Hilfe zu entnehmen.

### <span id="page-21-1"></span>**7.1 Display LCD 19**

<span id="page-21-3"></span>Das Bediengerät LCD 19 ist mit einer grafischen Anzeige ausgestattet. Diese grafische Anzeige ermöglicht eine Prozessbedienung mit

- beliebig skalierbaren grafischen und numerischen Variablen.
- der Darstellung von grafischen Objekten und Funktionen.

Die Masken für den LCD 19-Bildschirm werden mit dem Programm MMIEDIT erstellt und in den Speicher des LCD 19-Bediengerätes geladen, wobei:

- der Aufruf der Masken durch das Programm der PROZESS-SPS erfolgt.
- Meldungen auf einer Statuszeile des LCD 19 Bildschirms angezeigt werden. Aktiviert wird die Anzeige durch die Befehle **ANZEIGE\_TEXT** und **ANZEIGE\_REG** von SYMPAS.

Die Funktionstasten sind frei programmierbar. Sie werden für den Aufruf der Anzeige von Masken und/oder Steuerfunktionen verwendet.

- Die Doppelbelegung von Tasten und Funktionstasten erfolgt mit der Taste.
- Die Texteingabe erfolgt durch gleichzeitiges Drücken der  $\vert \downarrow \rangle$  -Taste und durch Scrollen der gewünschten Taste.

<span id="page-21-2"></span>

Der gewählte Buchstabe wird durch Loslassen der  $\vert \downarrow \rangle$  -Taste übernommen.

### <span id="page-22-0"></span>**7.2 Registerbelegung**

Zum Datenaustausch zwischen dem LCD 19 und der PROZESS-SPS müssen in der PROZESS-SPS 10 freie Register zur Verfügung stehen bzw. reserviert werden. Mit diesen 10 freien Registern, auch als Registerblock bezeichnet, erfolgt der Datenaustausch zwischen Display und Steuerung.

Die Nummer des ersten Registers dieses Registerblocks wird im Projektierungsprogramm MMIEDIT bei den Parametern für die LCD-Einstellungen angegeben. Der Vorgabewert ist 1, d.h. der Registerblock belegt die Register 1 bis 10.

<span id="page-22-1"></span>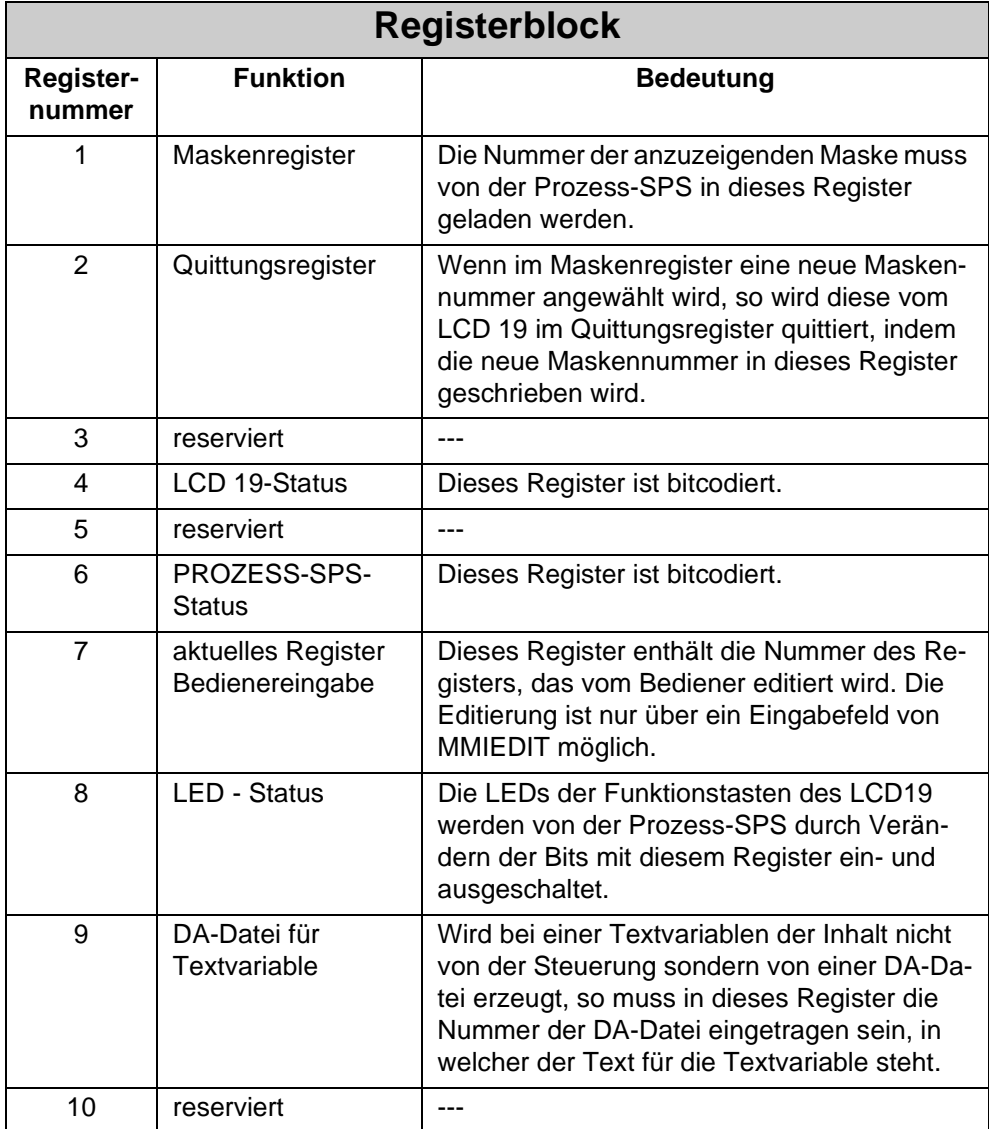

#### **Hinweis!**

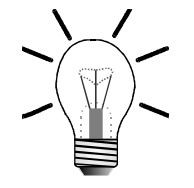

Ausführliche Informationen zur Konfiguration der Register des Registerblockes sind der MMIEDIT On-Line-Hilfe zu entnehmen.

# <span id="page-23-0"></span>**7.3 Merkerbelegung**

<span id="page-23-2"></span><span id="page-23-1"></span>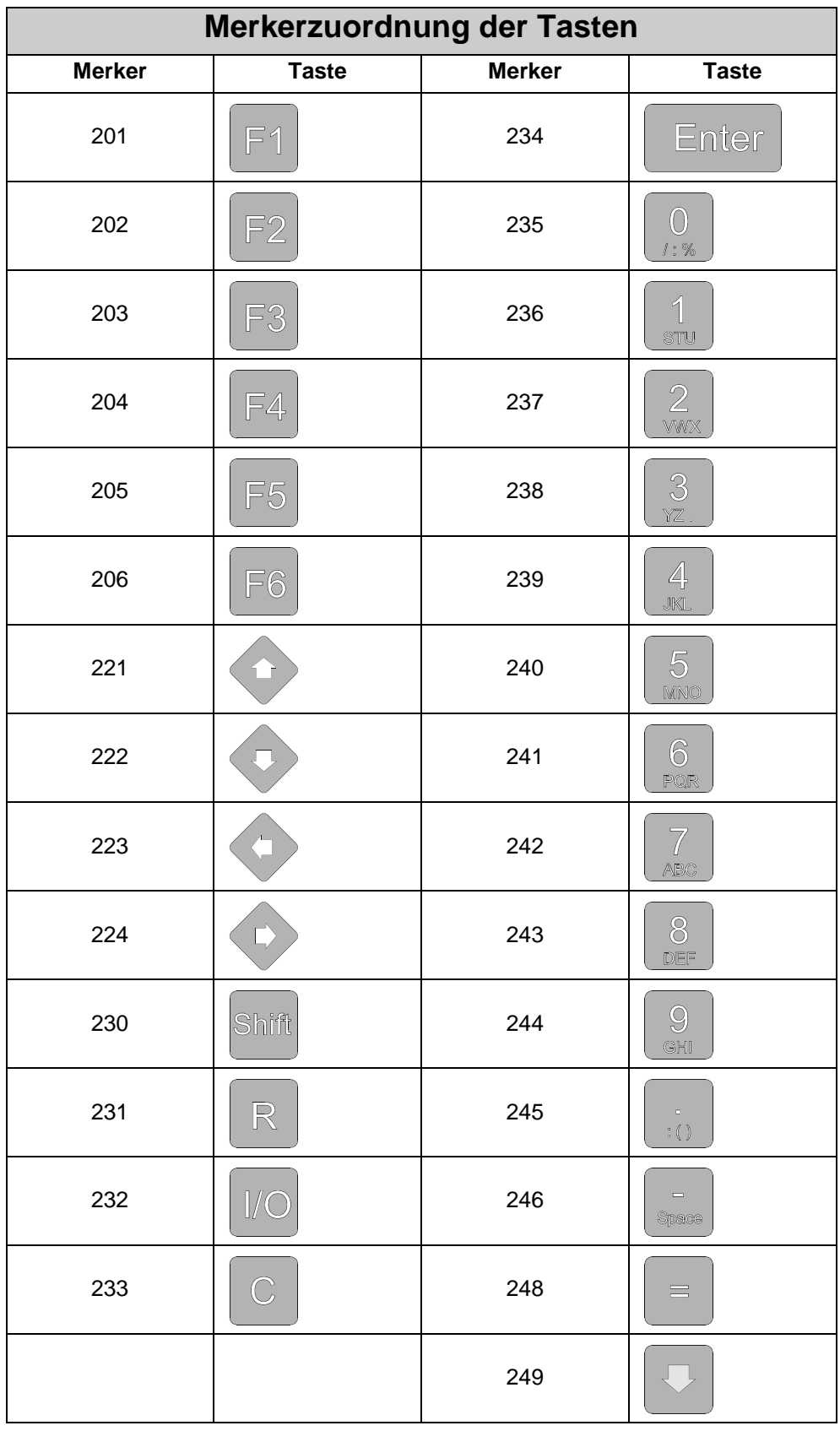

Die Grundbelegung der Tastatur des Bediengerätes LCD 19 mit Merkern zur Basisadresse 201 ist in der vorigen [Tabelle auf Seite 24](#page-23-1) dargestellt.

Für jede Taste ist die voreingestellte Basisadresse des Merkers mit dem Programm MMIEDIT abänderbar.

Jeder Tastendruck auf eine der Tasten setzt den entsprechenden Merker in Ihrer PROZESS-SPS.

**Beispiel:**

- Taste F1 gedrückt -> Merker 201 auf 1 gesetzt
- Taste F1 nicht gedrückt -> Merker 201 auf 0 rückgesetzt

#### **Hinweis!**

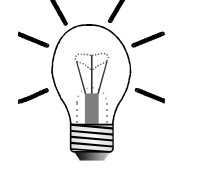

Beachten Sie folgende Systemeigenschaft, wenn Sie einen batteriegepufferten Merkerbereich für die Tastatur auf Ihrer PROZESS-SPS verwenden:

- Die den Tasten zugeordneten Merker werden beim Einschalten des LCD 19 nicht automatisch zurückgesetzt.
- Wird das LCD 19 mit einer gedrückten Taste ausgeschaltet, so ist der entsprechende Merker in der PROZESS-SPS beim erneuten Anschalten der LCD 19 gesetzt. Dies gilt unabhängig davon, ob die betreffende Taste gedrückt ist oder nicht.
- Zur Rücksetzung der den Tasten zugeordneten Merker verwenden Sie z. B. den Befehl am Beginn eines SYMPAS-Programmes  **LÖSCHE\_MERKER [von 201 bis 249].**
- Verwenden Sie nur Merker in z. B. einem SYMPAS-Programm, die nicht durch die reservierten Merker der LCD 19-Tasten belegt sind.

# **Anhang**

# <span id="page-27-1"></span><span id="page-27-0"></span>**Anhang A: Glossar**

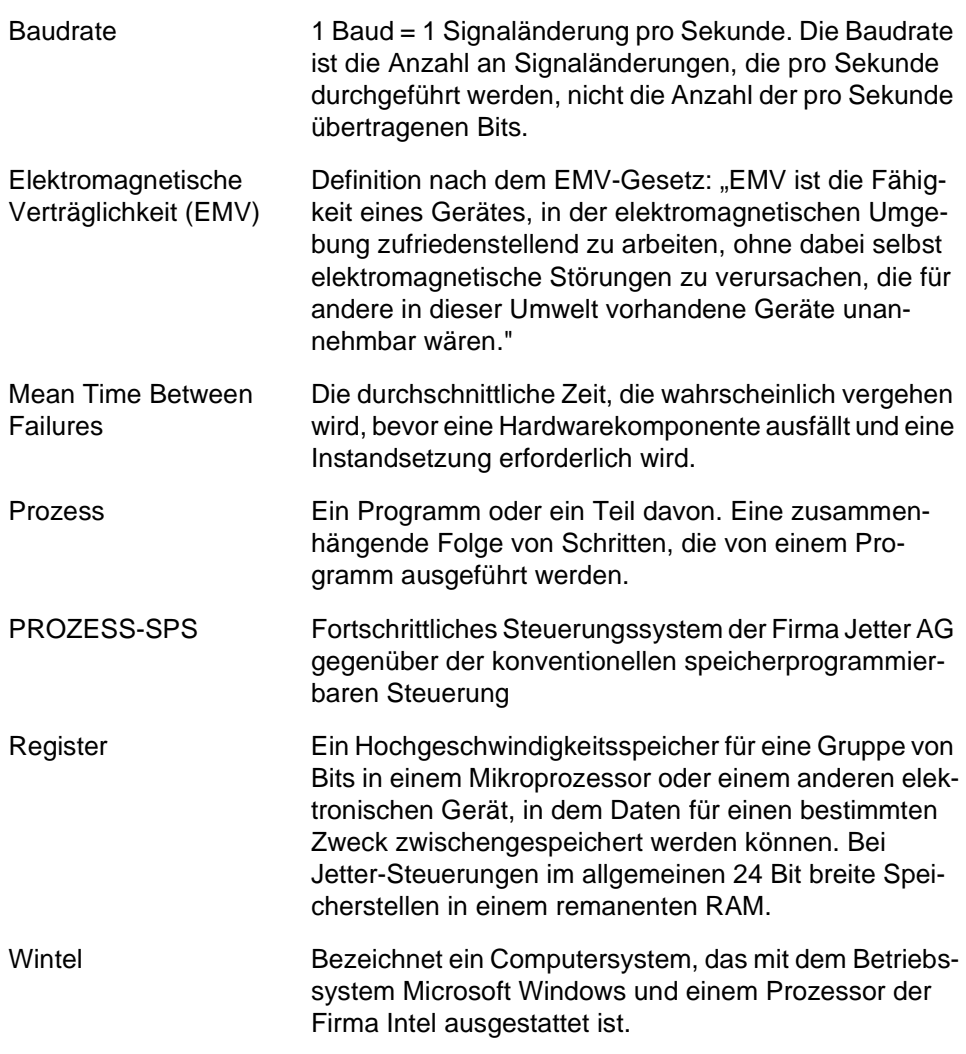

# <span id="page-28-0"></span>**Anhang B: Abkürzungsverzeichnis**

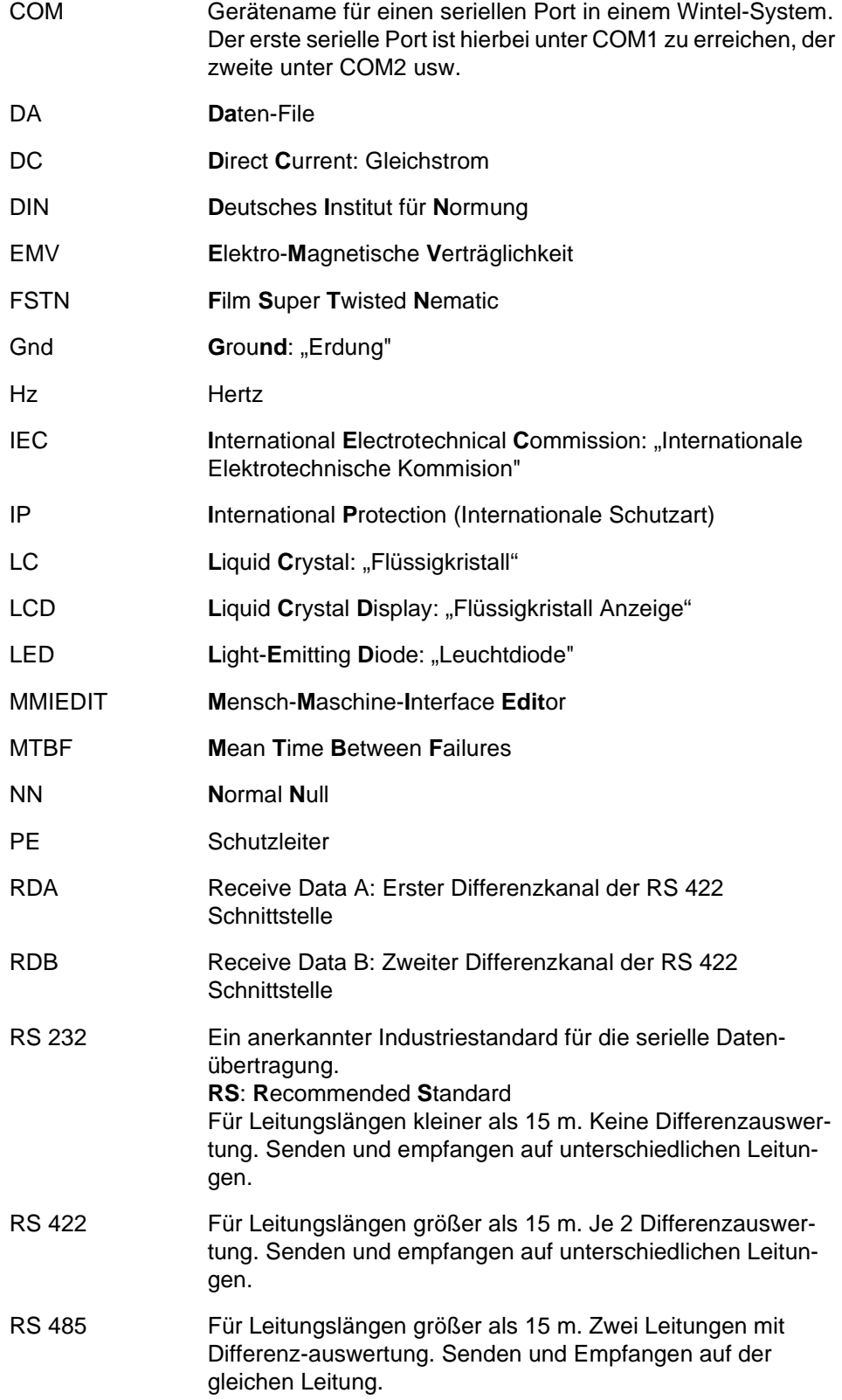

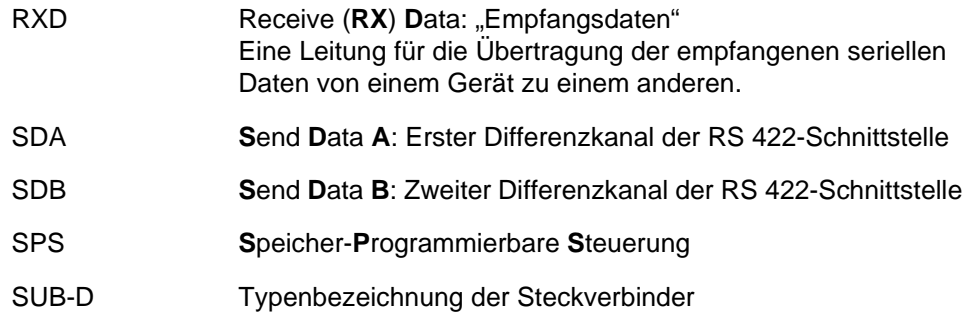

# <span id="page-30-0"></span>**Anhang C: Abbildungsverzeichnis**

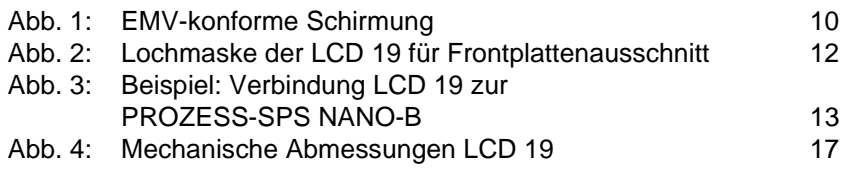

# <span id="page-31-0"></span>**Anhang D: Stichwortverzeichnis**

**L**

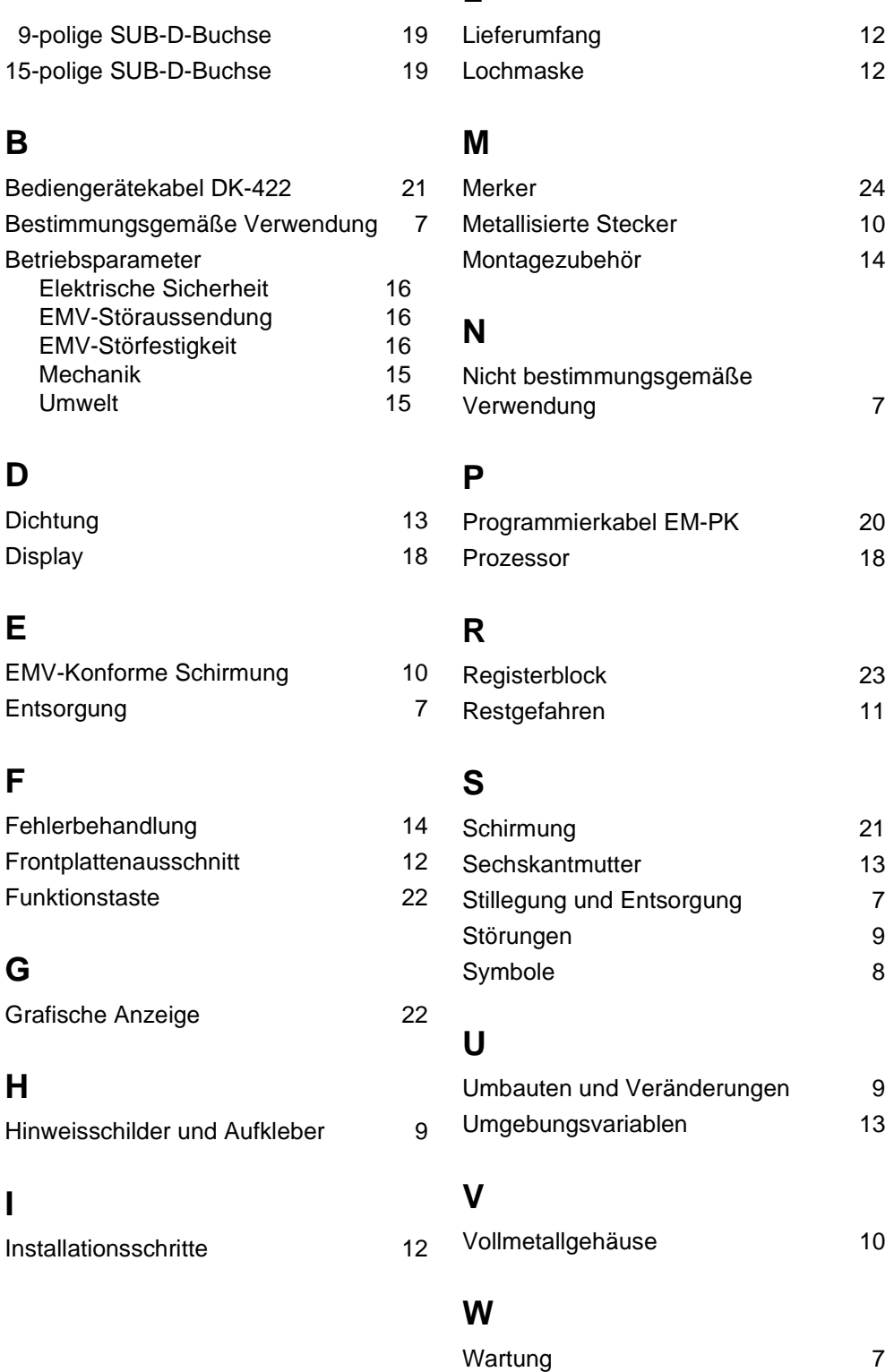

### **D**

**B**

Dichtung Display

Mechanik Umwelt

### **E**

EMV-Konforme **Entsorgung** 

### **F**

Fehlerbehandlu Frontplattenaus Funktionstaste

### **G**

Grafische Anze

### **H**

Hinweisschilder

### **I**

Installationssch

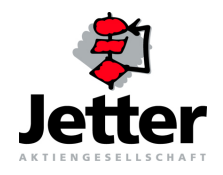

#### **Jetter AG**

#### Gräterstrasse 2 D-71642 Ludwigsburg

#### **Deutschland**

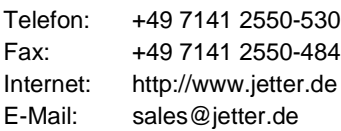

### **Tochtergesellschaften**

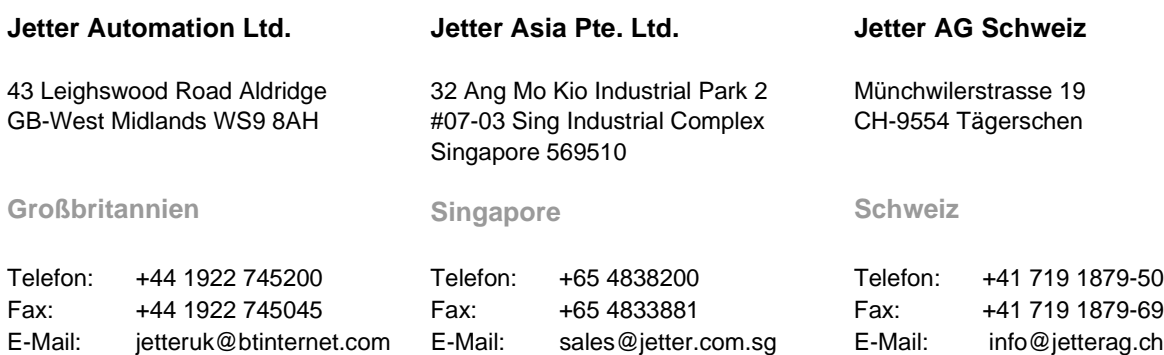

#### **Jetter Automation Inc.**

165 Ken Mar Industrial Parkway Broadview Heights OH 44147-2950

**U.S.A**

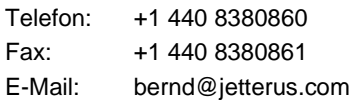

#### **Niederlassungen**

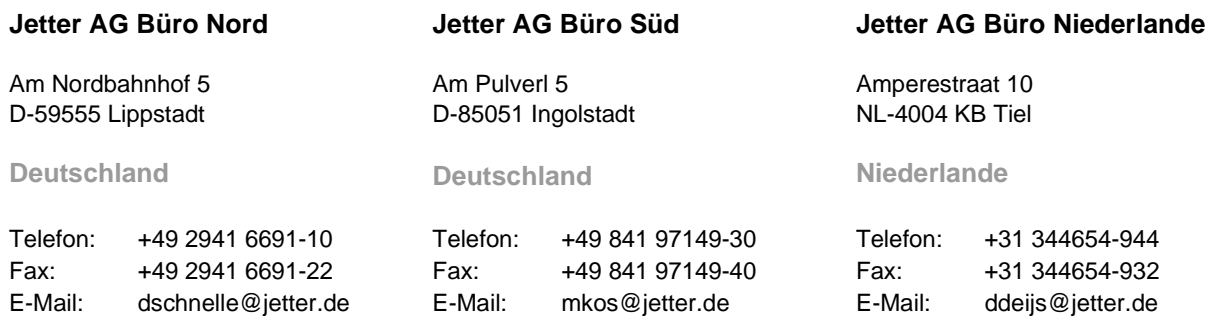